# Створення інформаційних сервісів для підтримки навчального процесу на платформі Docker

Виконав: студент групи ДА-32 Приходько Владислав Сергійович Керівник: доцент, к.т.н Гіоргізова-Гай В.Ш.

# Мета роботи

Метою роботи є створення і налаштування системи інформаційних сервісів – хмарного сховища і online офісу на платформі Docker для потреб навчального процесу на кафедрі СП.

# Задачі роботи

- ´ Розглянути види віртуалізації серверівx та принципи організації платформи Docker
- ´ Обґрунтувати вибір програмного забезпечення для створення інформаційних сервісів
- ´ Розробити архітектуру системи інформаційних сервісів
- ´ Підготувати інформаційні сервіси для встановлення в мережі кафедри СП
- ´ Провести тестування роботи інформаційних сервісів

Вимоги до системи Функціональні вимоги

- ´Хмарне сховище має відноситися до відкритого програмного забезпечення
- ´Підтримка розмежування прав доступу
- ´Можливість відкривати і редагувати, такі формати: doc, docx, odt, xls, xlsx, ods, ptt, pttx, odp
- ´Підтримка показу формату PDF

#### Вимоги до системи Вимоги користувачів

- Вручний і інтуїтивний інтерфейс користувача
- ´Наявність документації для користувача
- ´Наявність мобільного додатку або мобільної версії сайту
- ´Наявність десктопного клієнта

#### Вимоги до системи Системні вимоги

- $\bullet$  OC:
	- ´Linux (Debian 7, SUSE Linux Enterprise Server 11 SP3 & 12, Red Hat Enterprise Linux/CentOS 6.5 and 7 (7 is 64-bit only), Ubuntu 14.04 LTS, 16.04 LTS)
	- $\blacktriangleright$  RAM: 6 GB
	- CPU: 2 GHz, 3 Core
	- $\blacksquare$  HDD: 60GB
- $\blacktriangleright$  PHP 5.6+
- Мобільний додаток:
	- $\rightarrow$  iOS 7+
	- $\blacktriangleright$  Android 4+

Вимоги до системи Вимоги до зовнішніх інтерфейсів

´Відкрите з'єднання для протоколу LDAP **• Відкрите з'єднання для протоколів HTTP, HTTPS • Відкрите з'єднання для протоколу WebDAV** 

## Порівняння хмарних сховищ

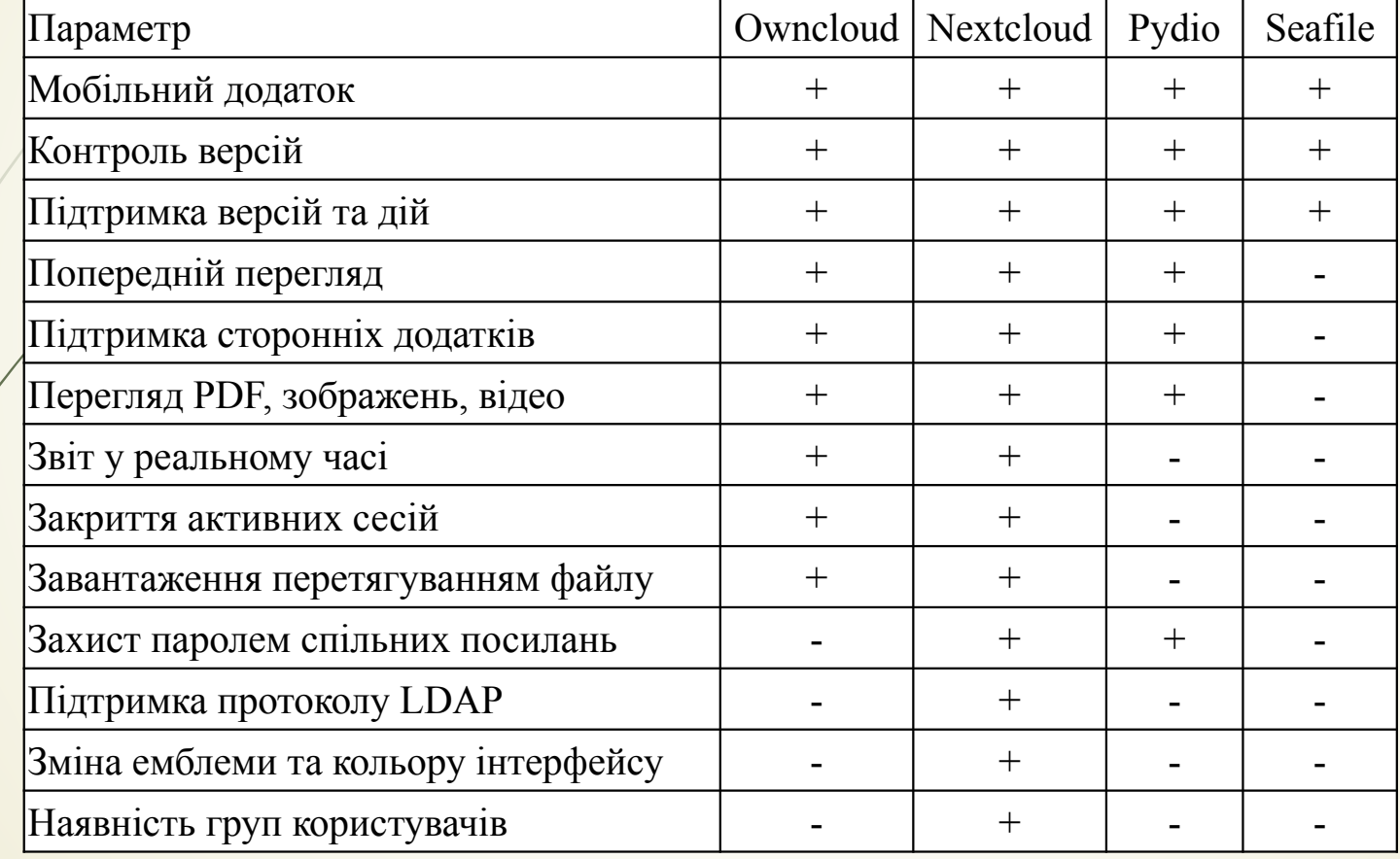

## Порівняння можливостей хмарних офісів

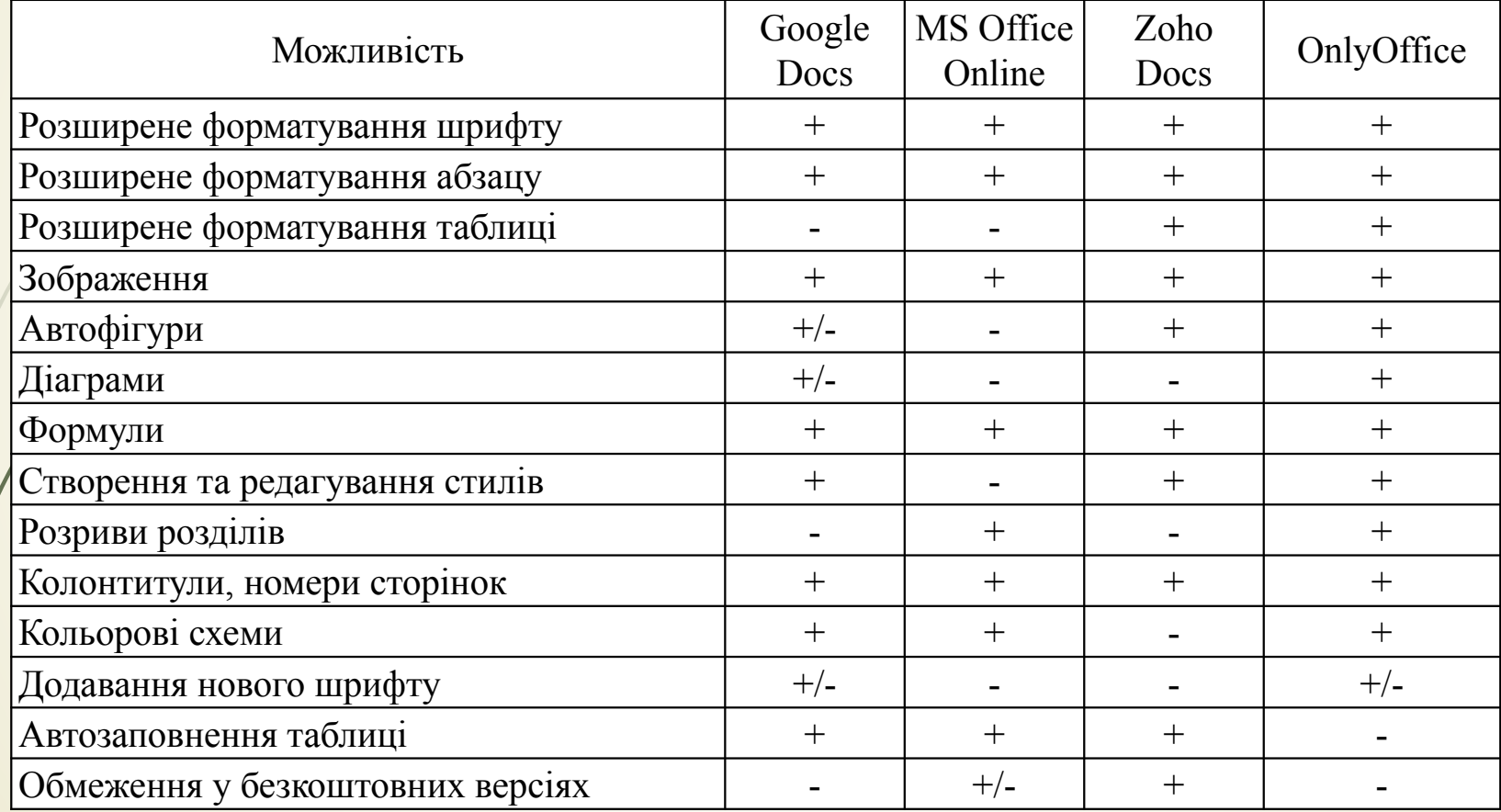

#### Види віртуалізації серверів та платформа Docker

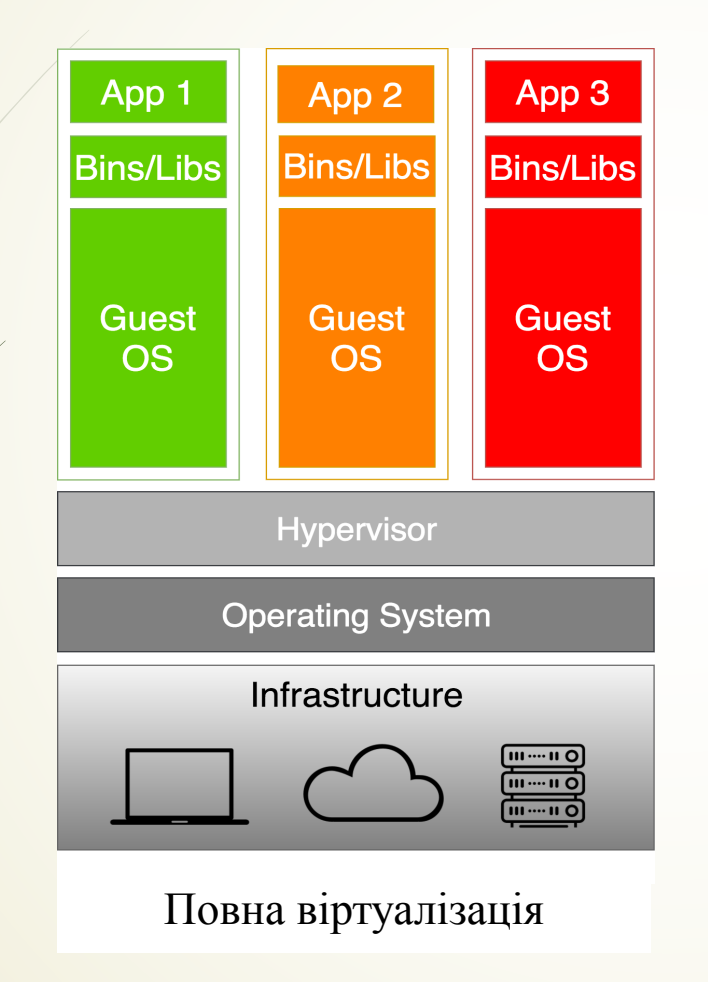

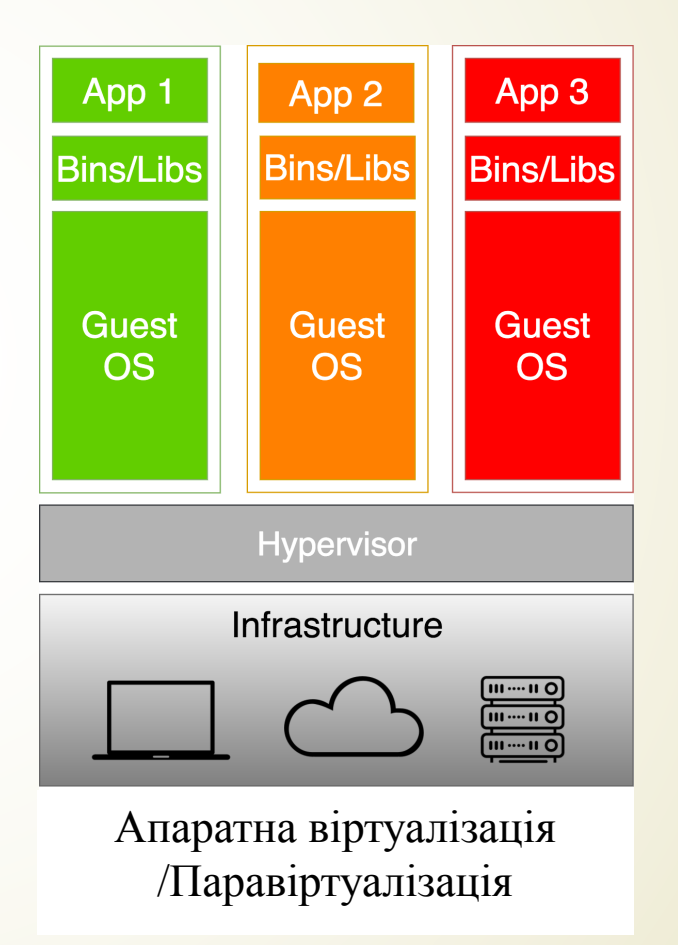

### Види віртуалізації серверів та платформа Docker

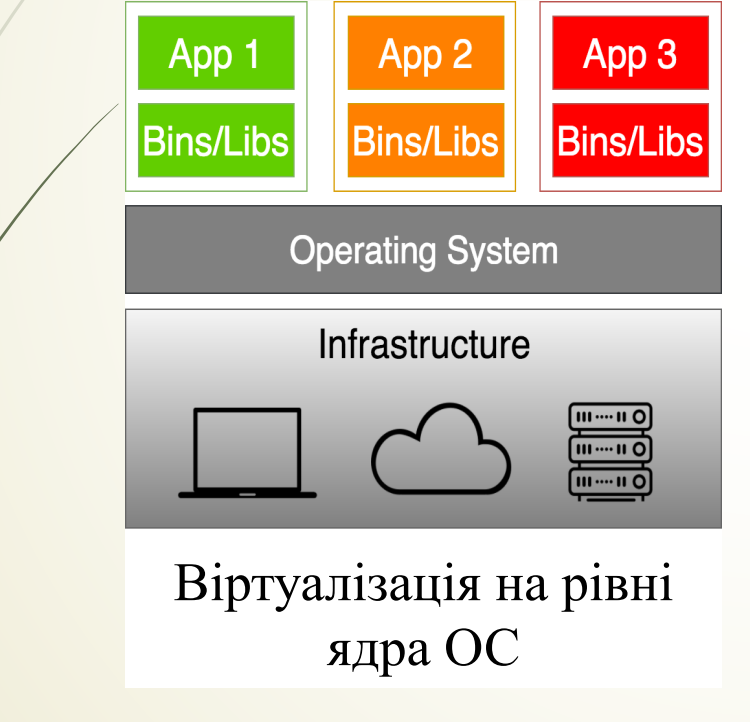

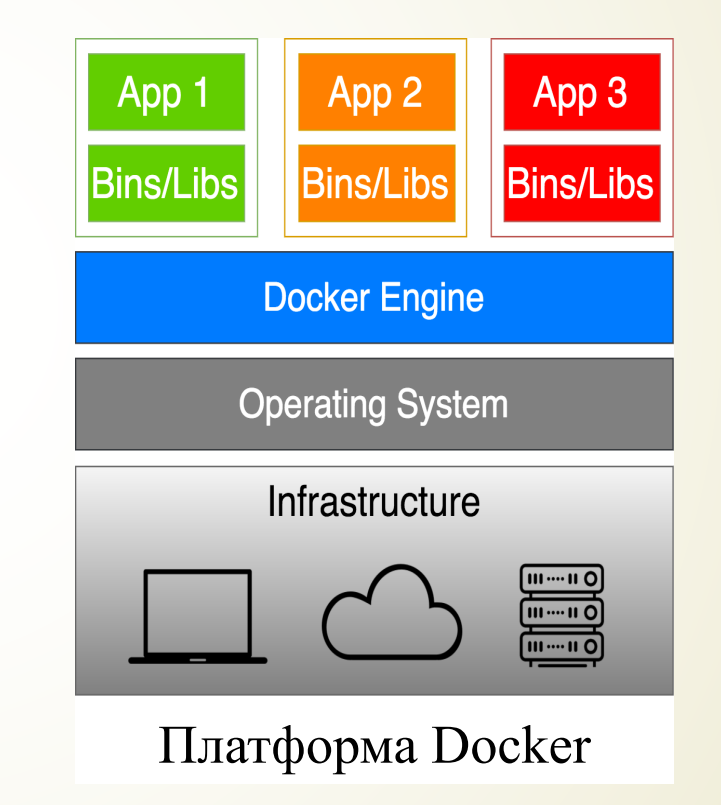

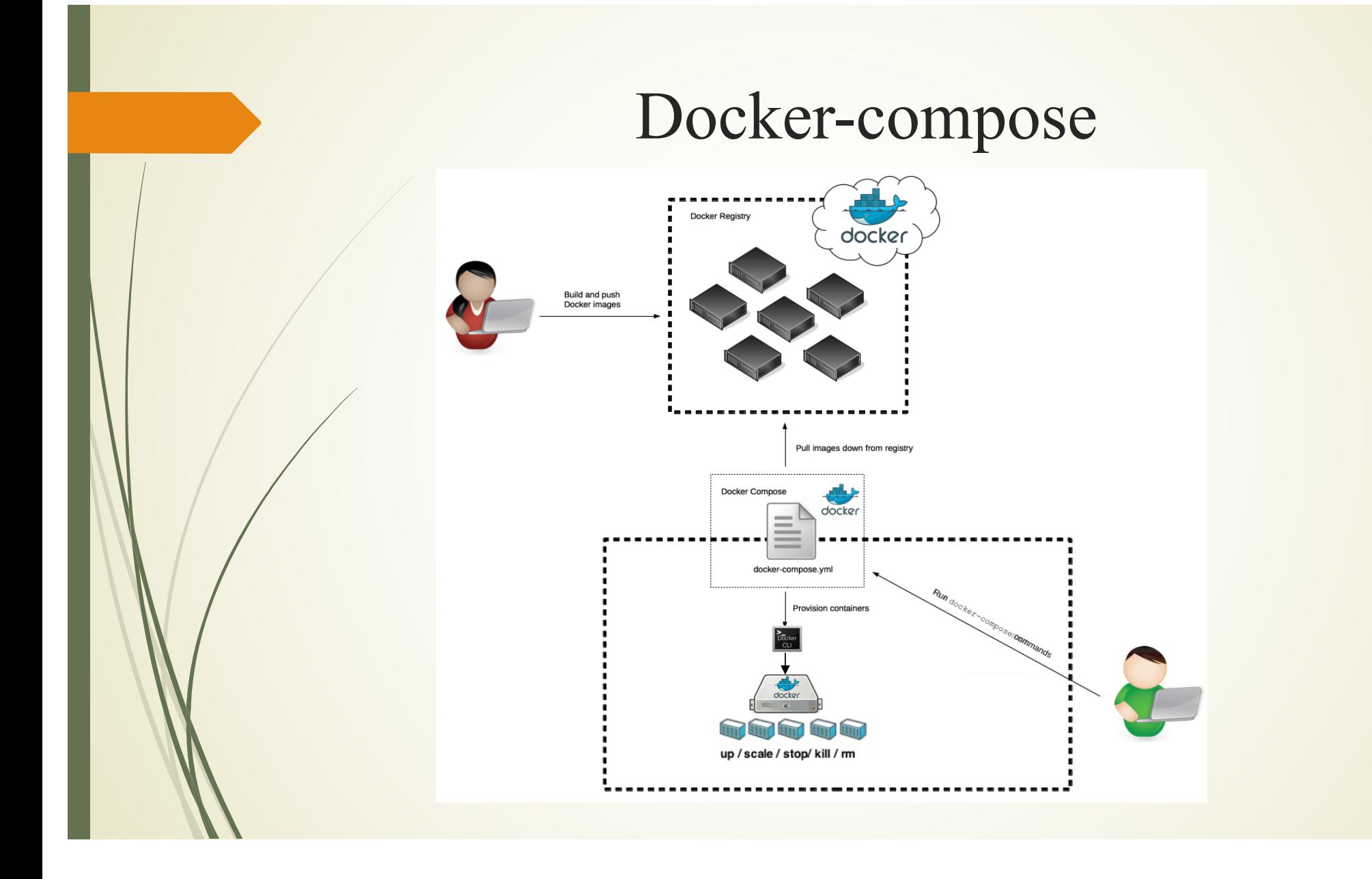

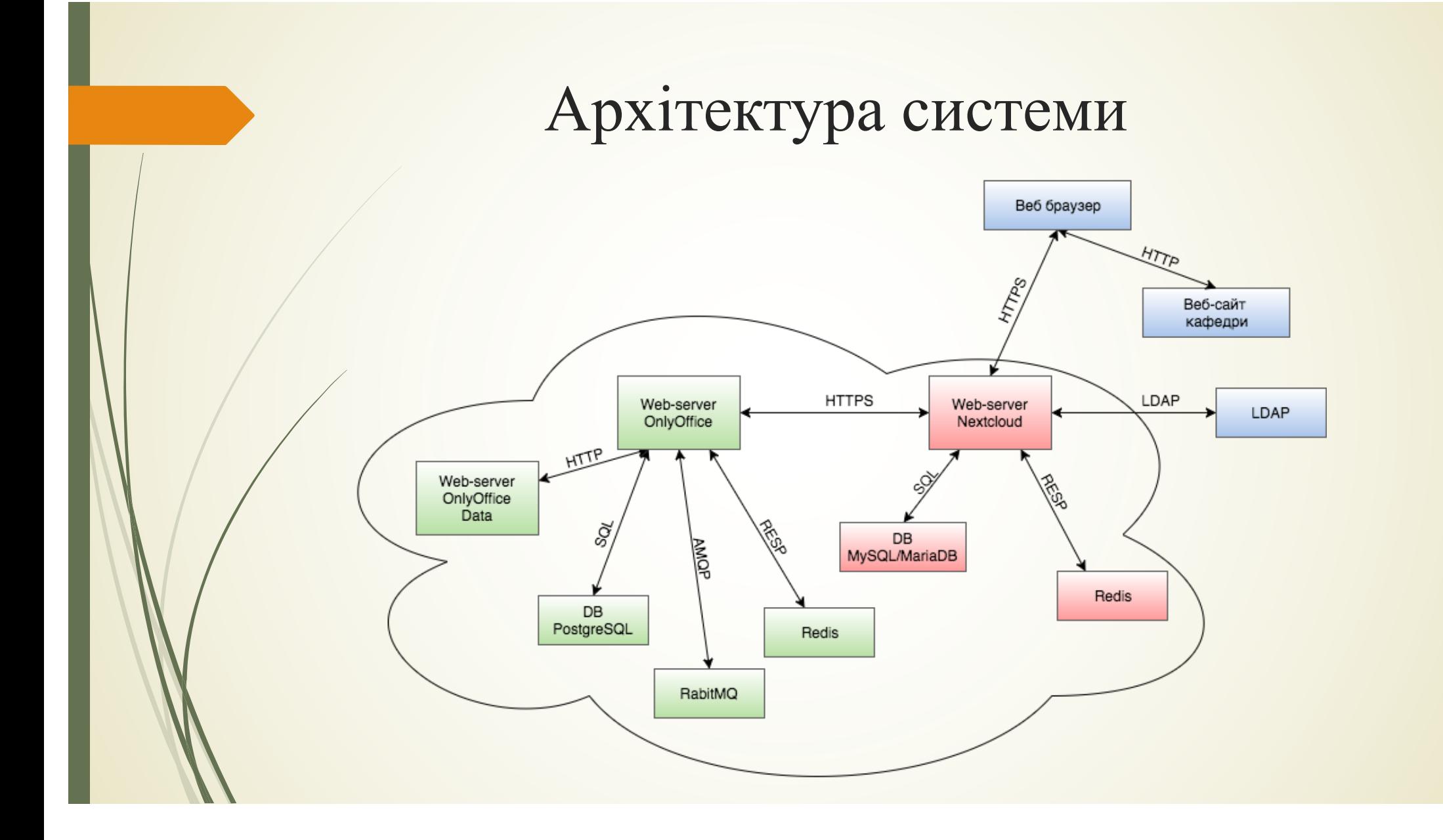

#### Приклад налаштування контейнеру

onlyoffice-documentserver-data:

container\_name: onlyoffice-documentserver-data image: onlyoffice/documentserver:latest

environment:

- ONLYOFFICE\_DATA\_CONTAINER=true
- POSTGRESQL\_SERVER\_HOST=onlyoffice-postgresql
- POSTGRESQL\_SERVER\_PORT=5432
- POSTGRESQL\_SERVER\_DB\_NAME=onlyoffice
- POSTGRESQL\_SERVER\_USER=onlyoffice
- RABBITMQ\_SERVER\_URL=amqp://guest:guest@onlyoffice-rabbitmq
- REDIS\_SERVER\_HOST=onlyoffice-redis
- REDIS\_SERVER\_PORT=6379

stdin open: true

restart: always

networks:

- onlyoffice

volumes:

- ./onlyoffice/data:/var/www/onlyoffice/Data
- ./onlyoffice/log:/var/log/onlyoffice

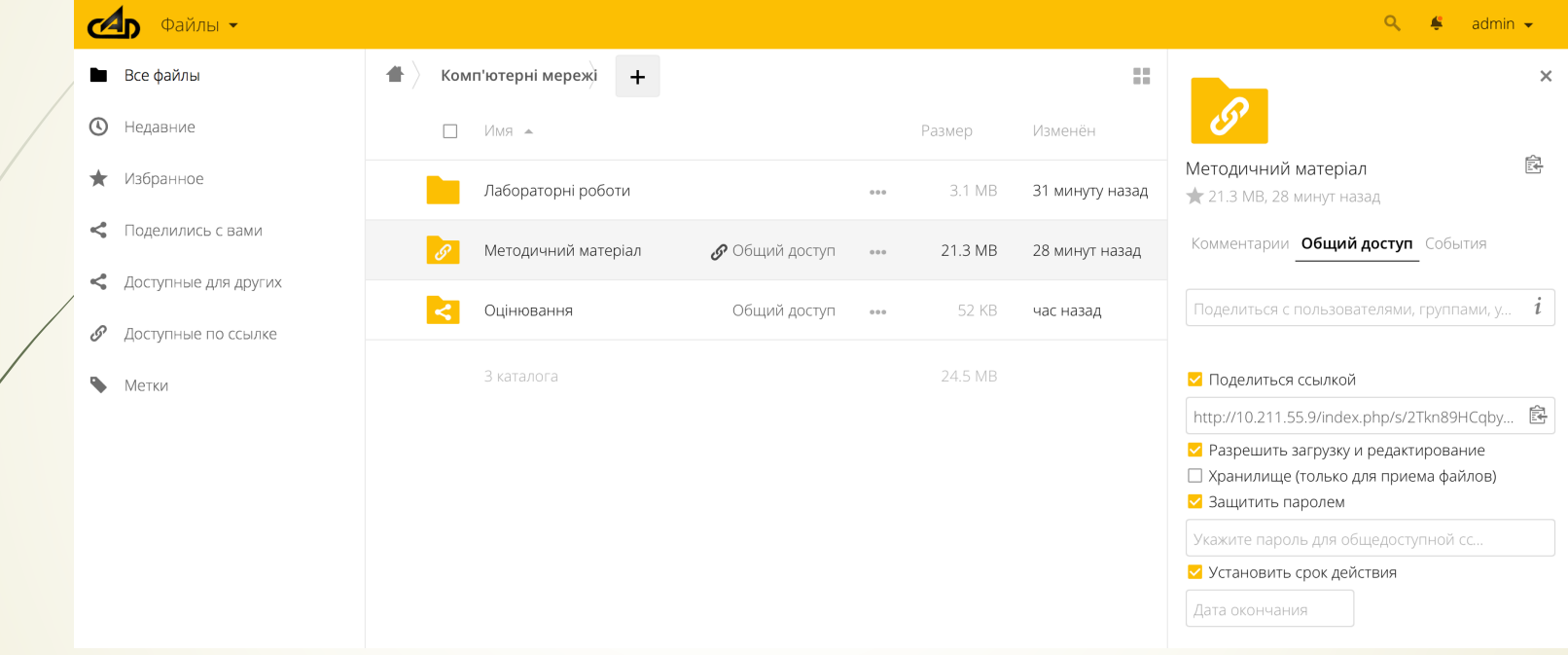

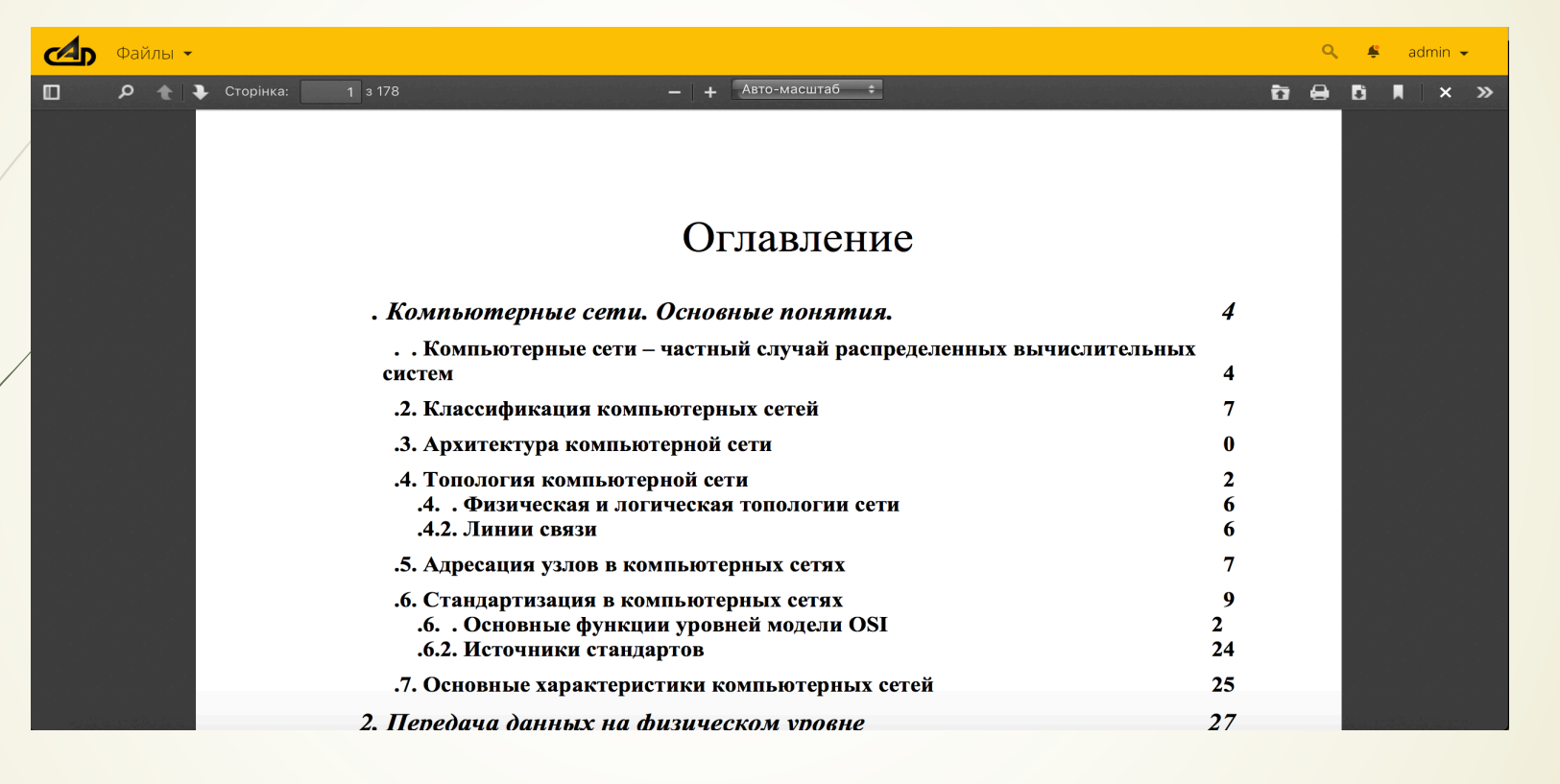

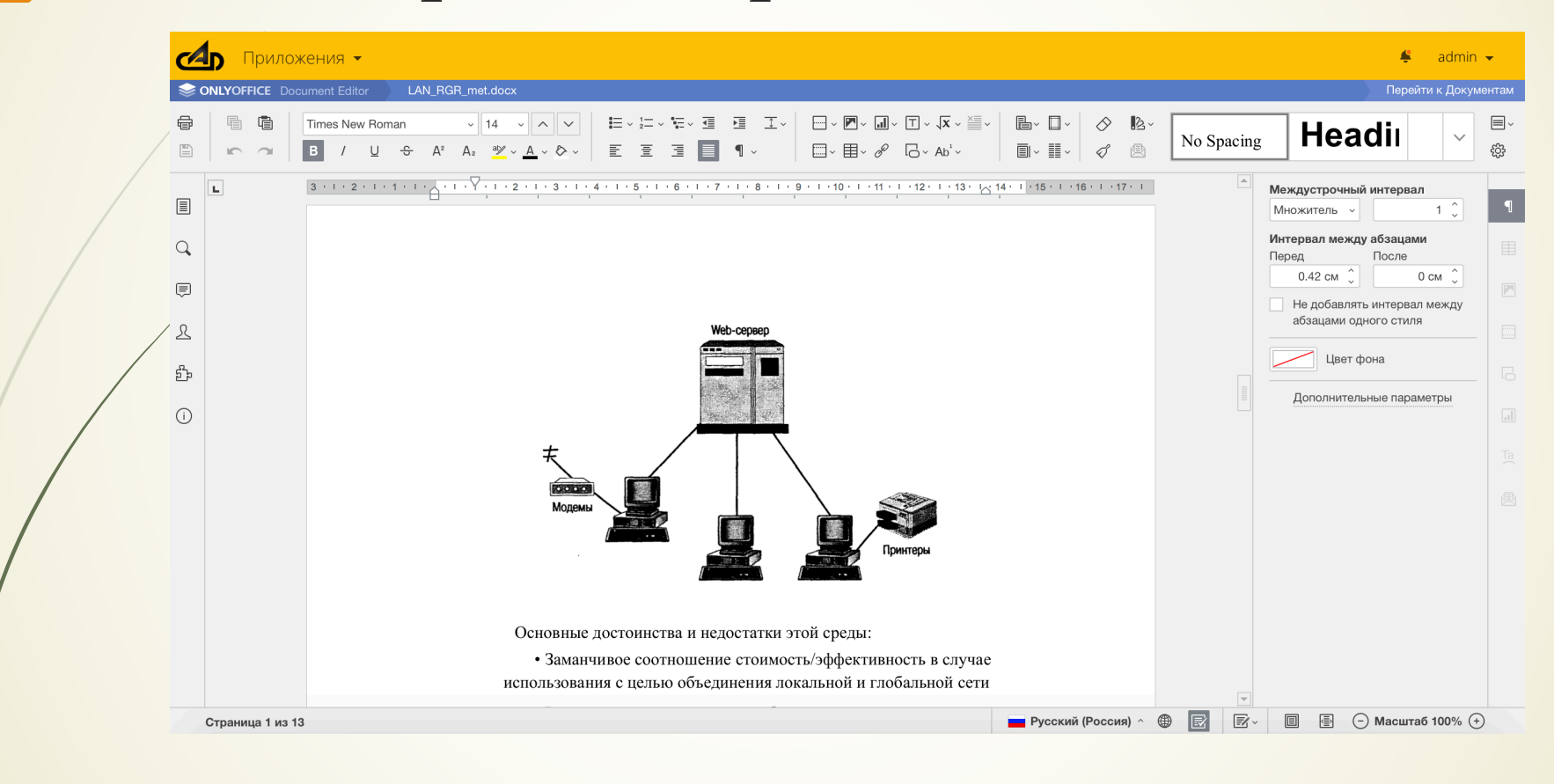

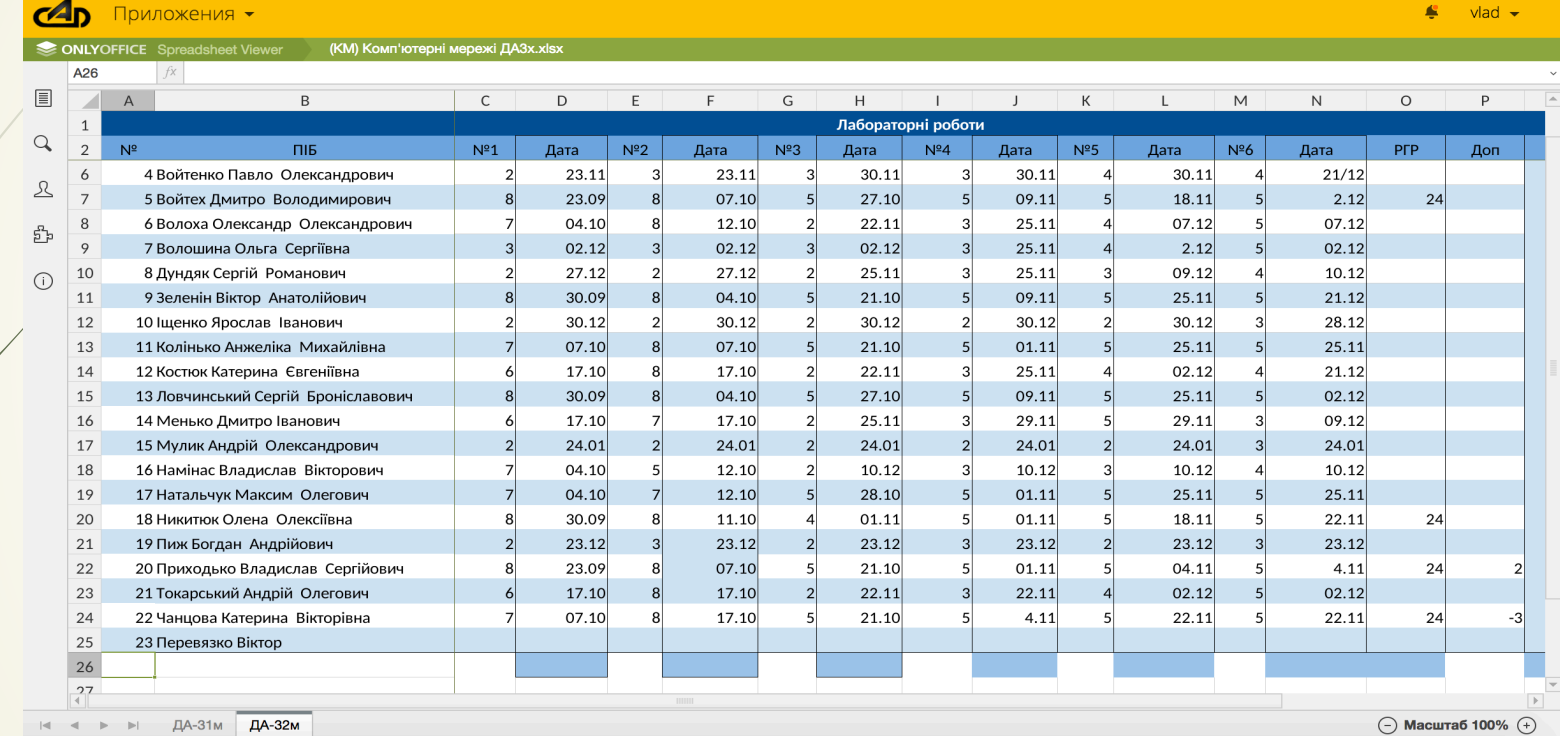

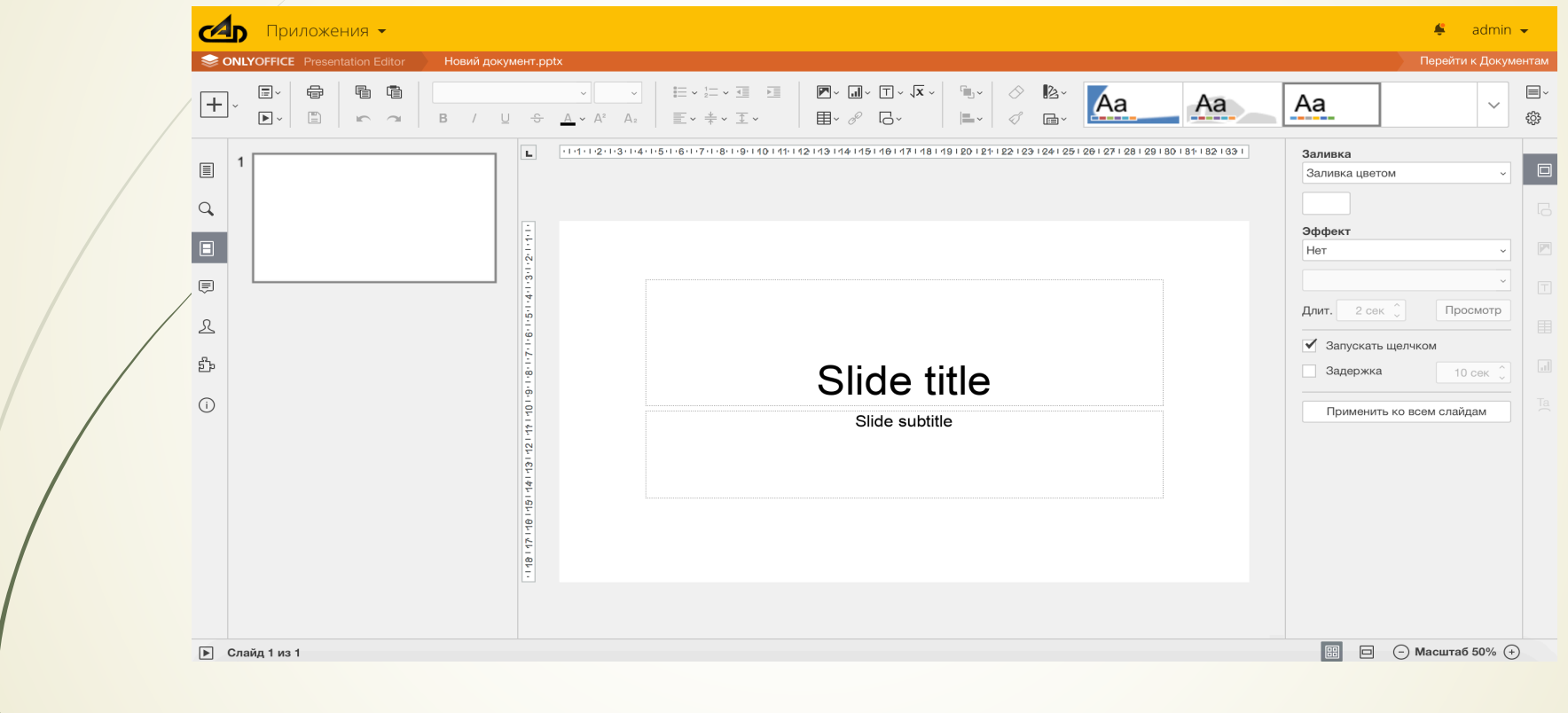

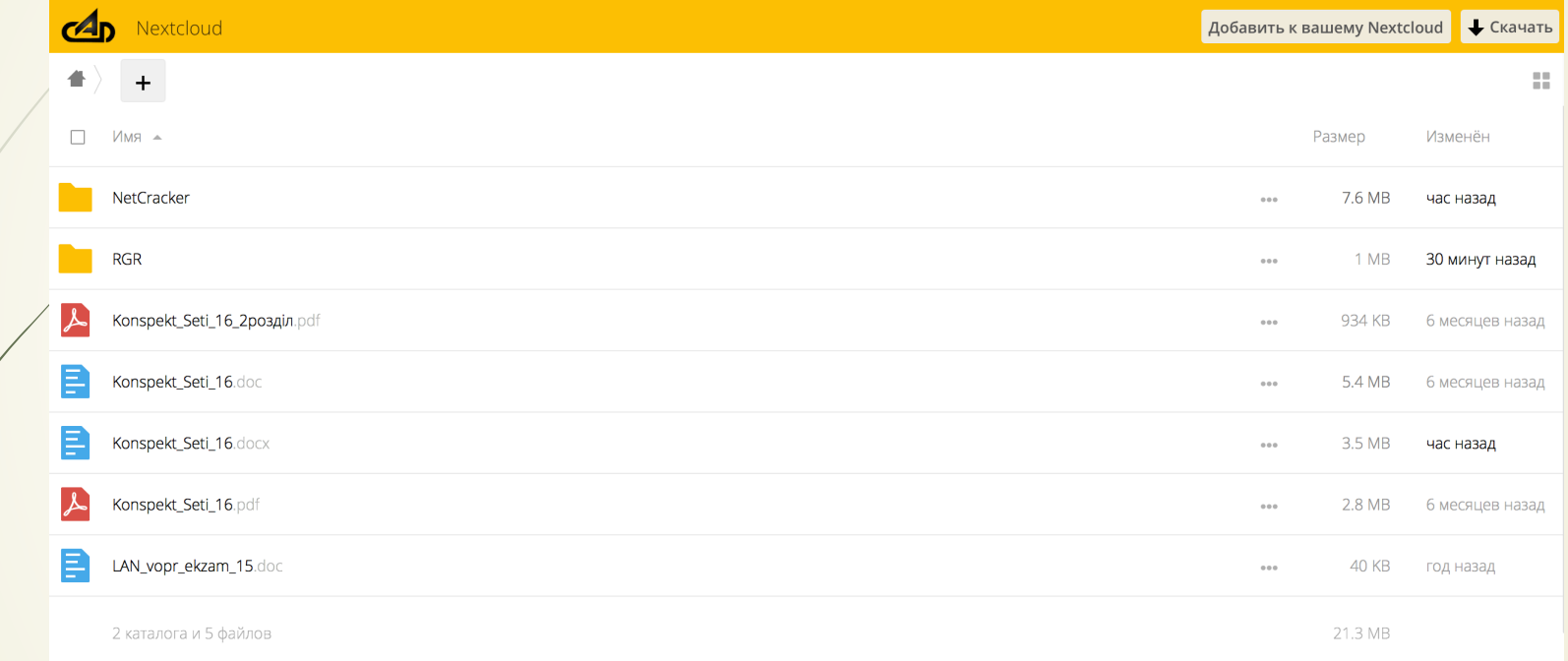

# Дякую за увагу Ваші запитання